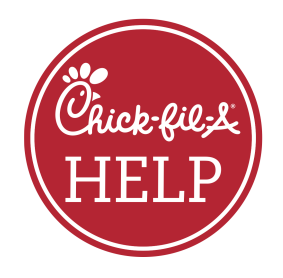

## Introducing Self-Service HELP •••

Click. Answer. Done.

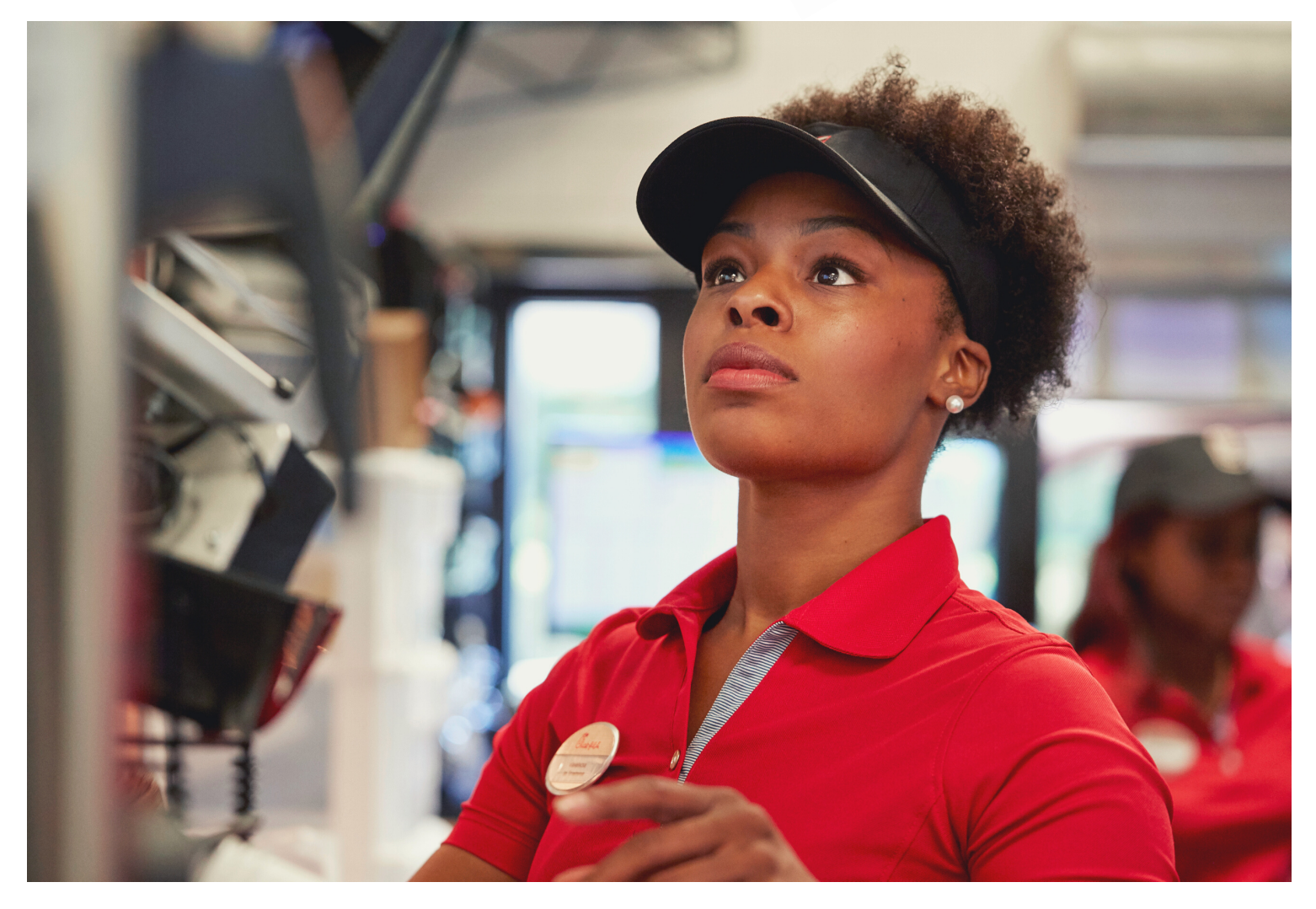

- Find answers to hundreds of common Restaurant questions
- Report an IT, Marketing, Treasury, Payroll or Supply  $\bullet$ Chain issue
- Check the status of open support tickets

On your cell phone or tablet: In a web browser, navigate to m.cfahome.com. Click the "Tools" tab, then click "Get HELP (Self-Service)." On your computer: On the @Chick-fil-A homepage, click the "HELP" button at the top right corner of the page.